### Slide 1 - Slide 1

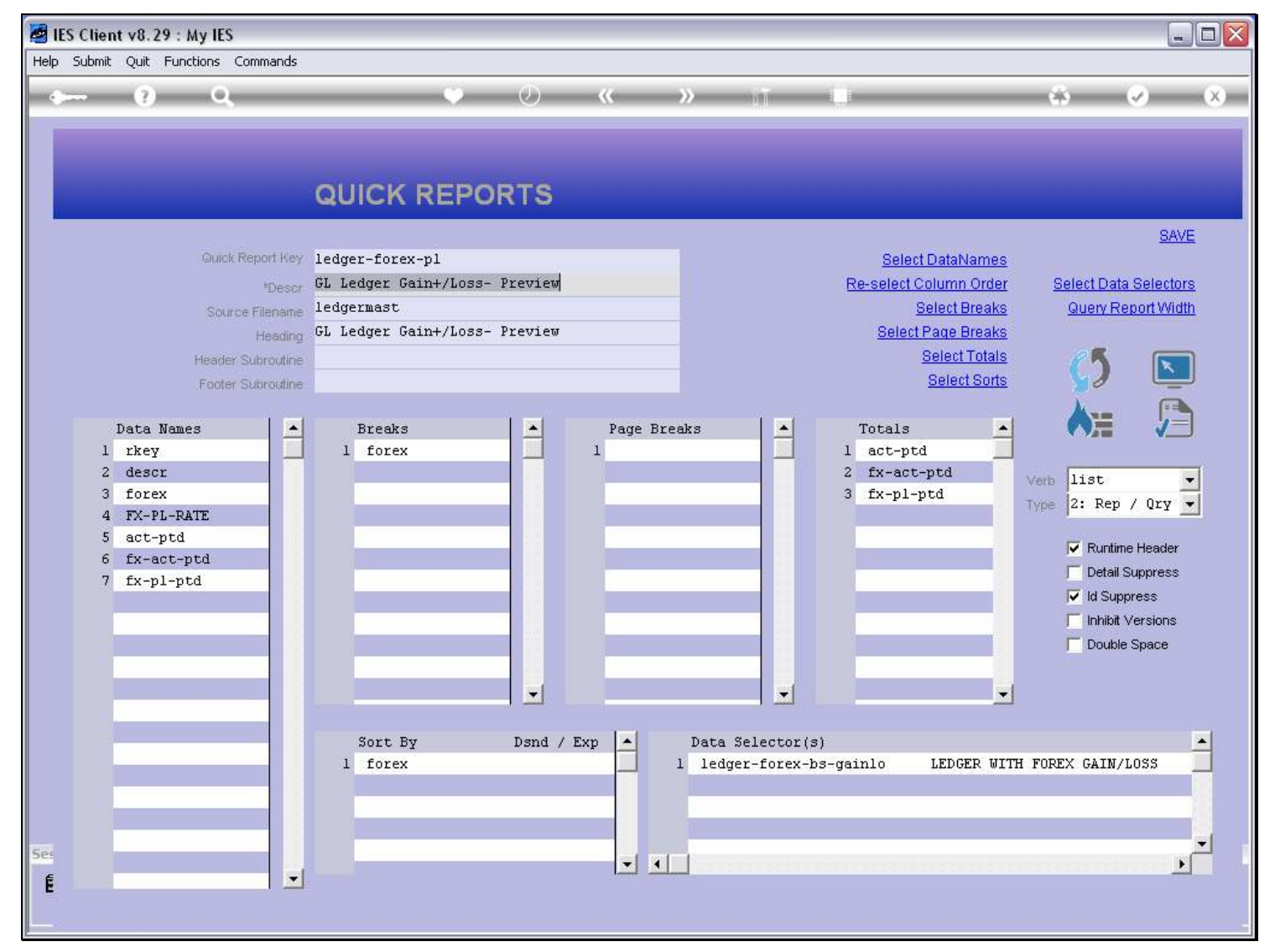

#### Slide notes

The actual width of the Report output will be determined by the Data Names that are included, each of which has a width setting in the Data Dictionaries, plus the File Data Key if it is not suppressed.

## Slide 2 - Slide 2

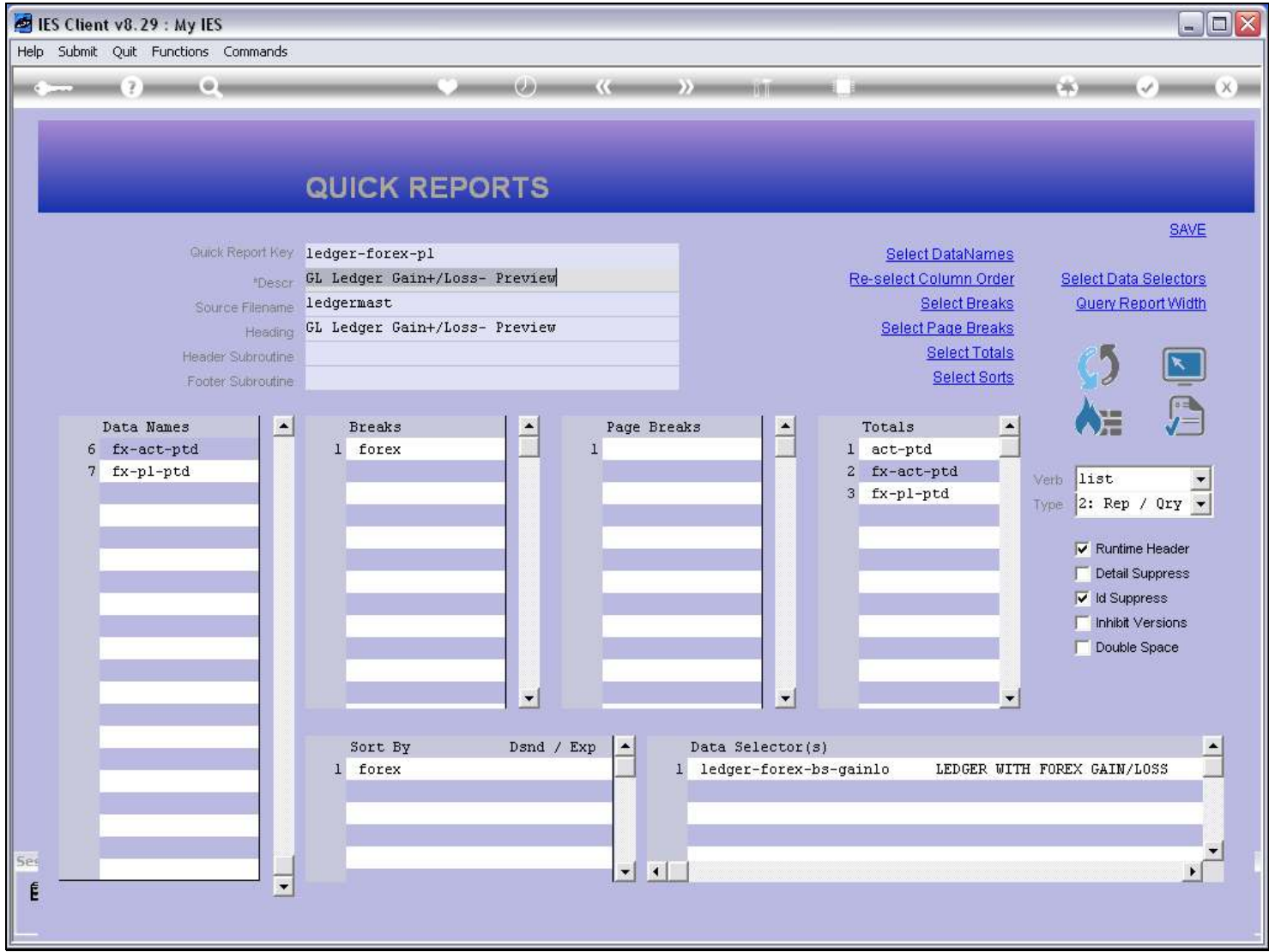

## Slide notes

### Slide 3 - Slide 3

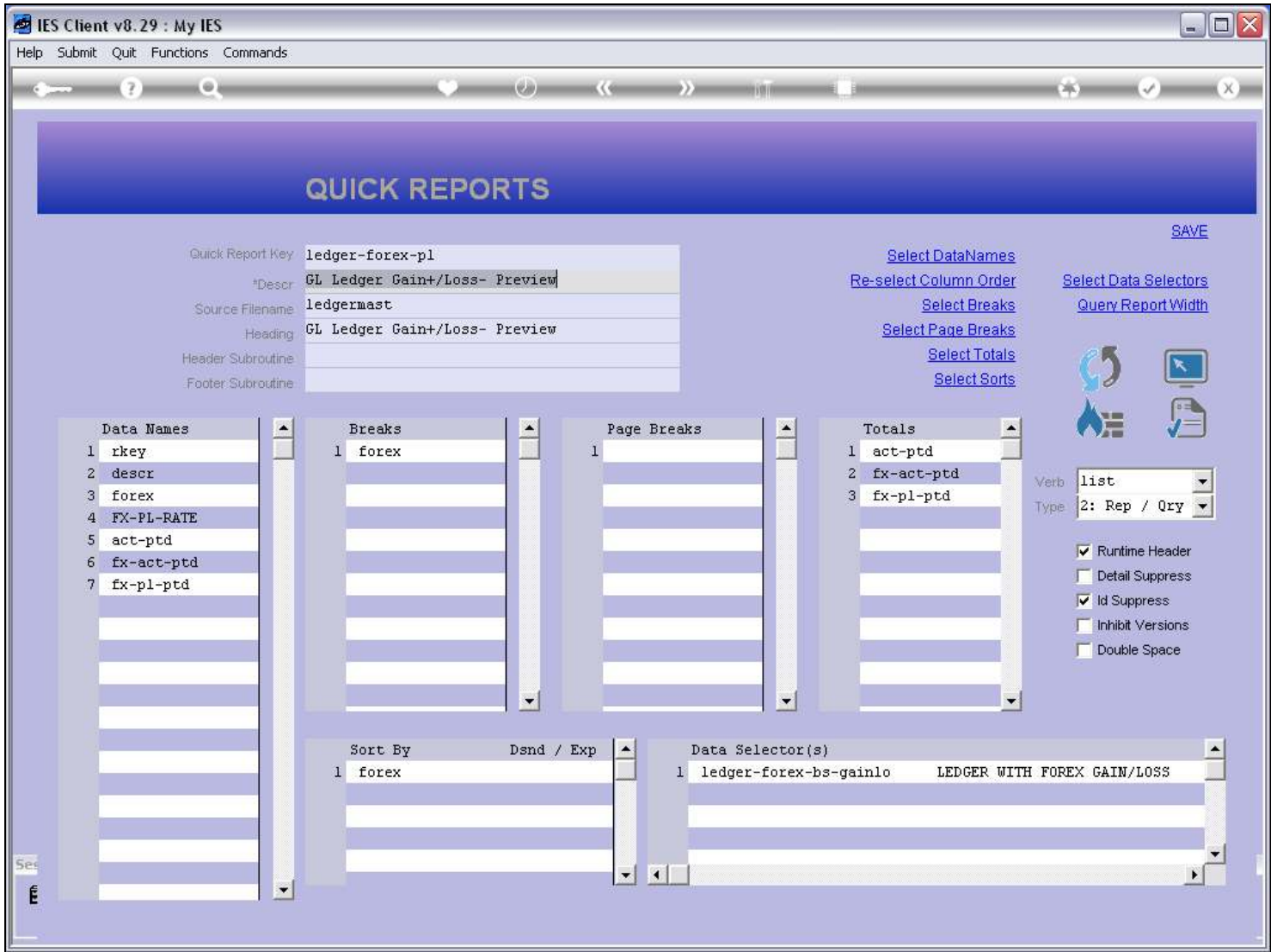

### Slide notes

It is important not to exceed a certain width with a Report, in order to stay within certain print sizes.

### Slide 4 - Slide 4

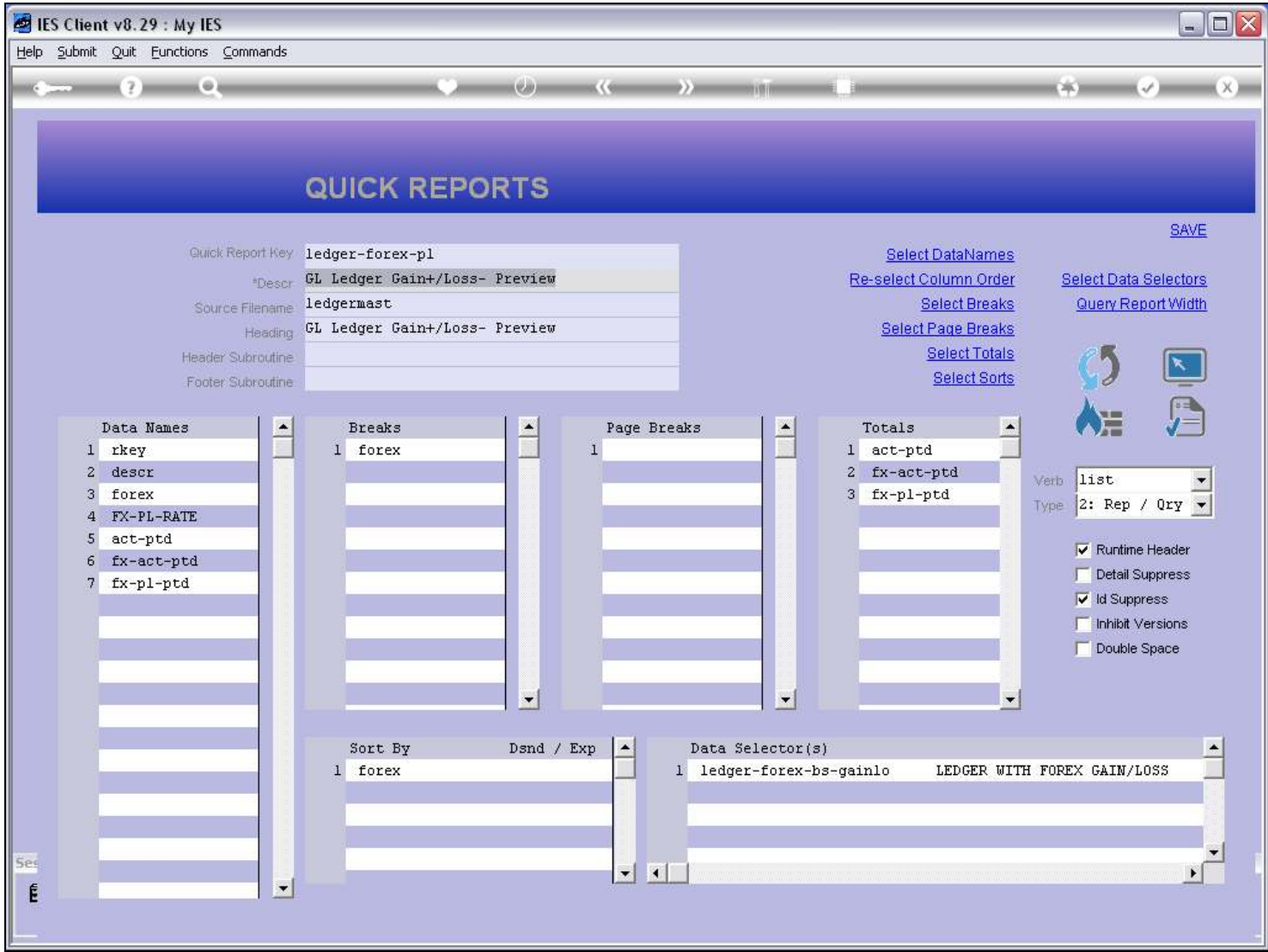

### Slide notes

The query function will inform us of the expected Report width for the current configuration of the Report.

## Slide 5 - Slide 5

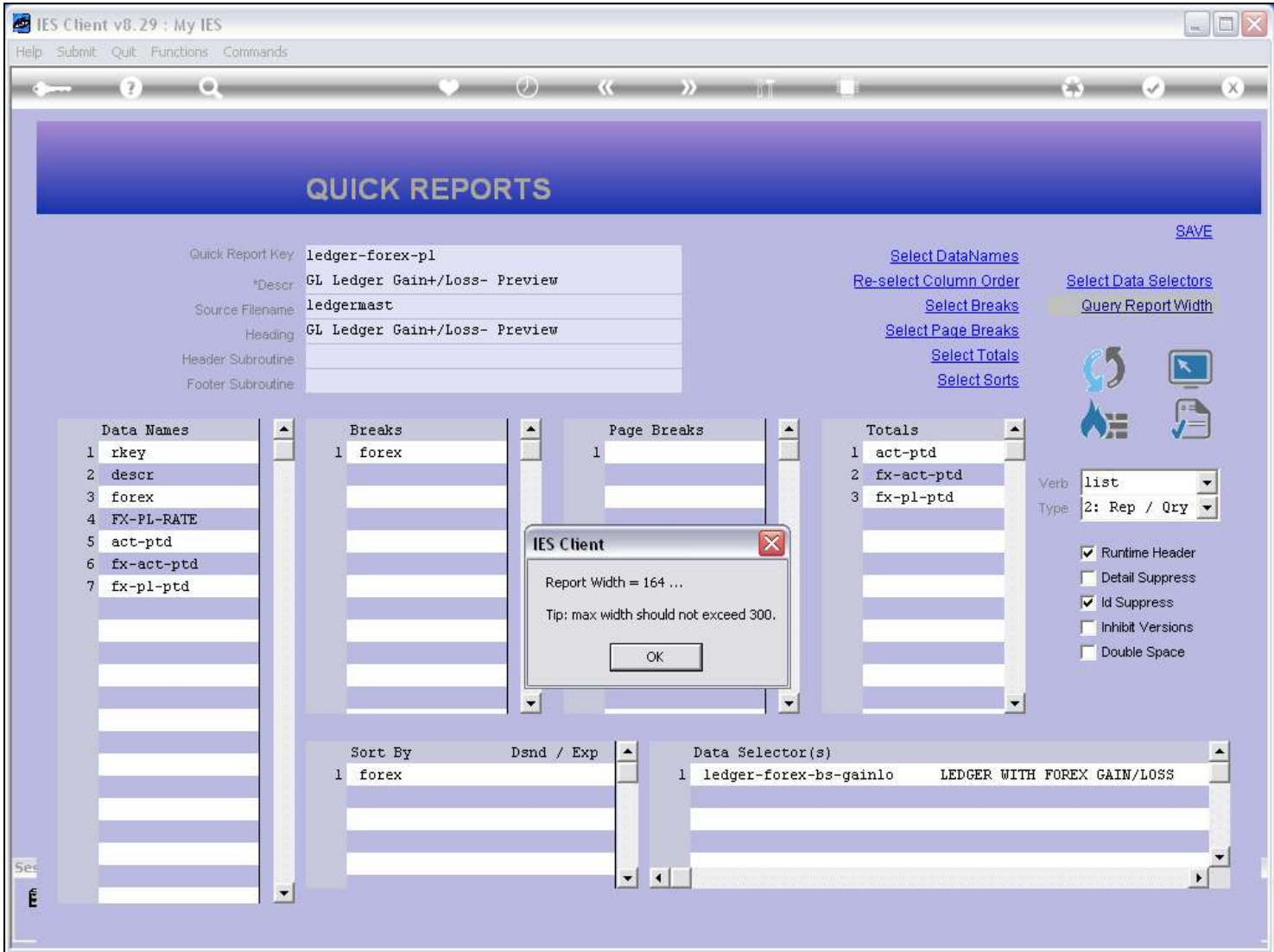

### Slide notes

A Report should never exceed the ultimate width of 300.

### Slide 6 - Slide 6

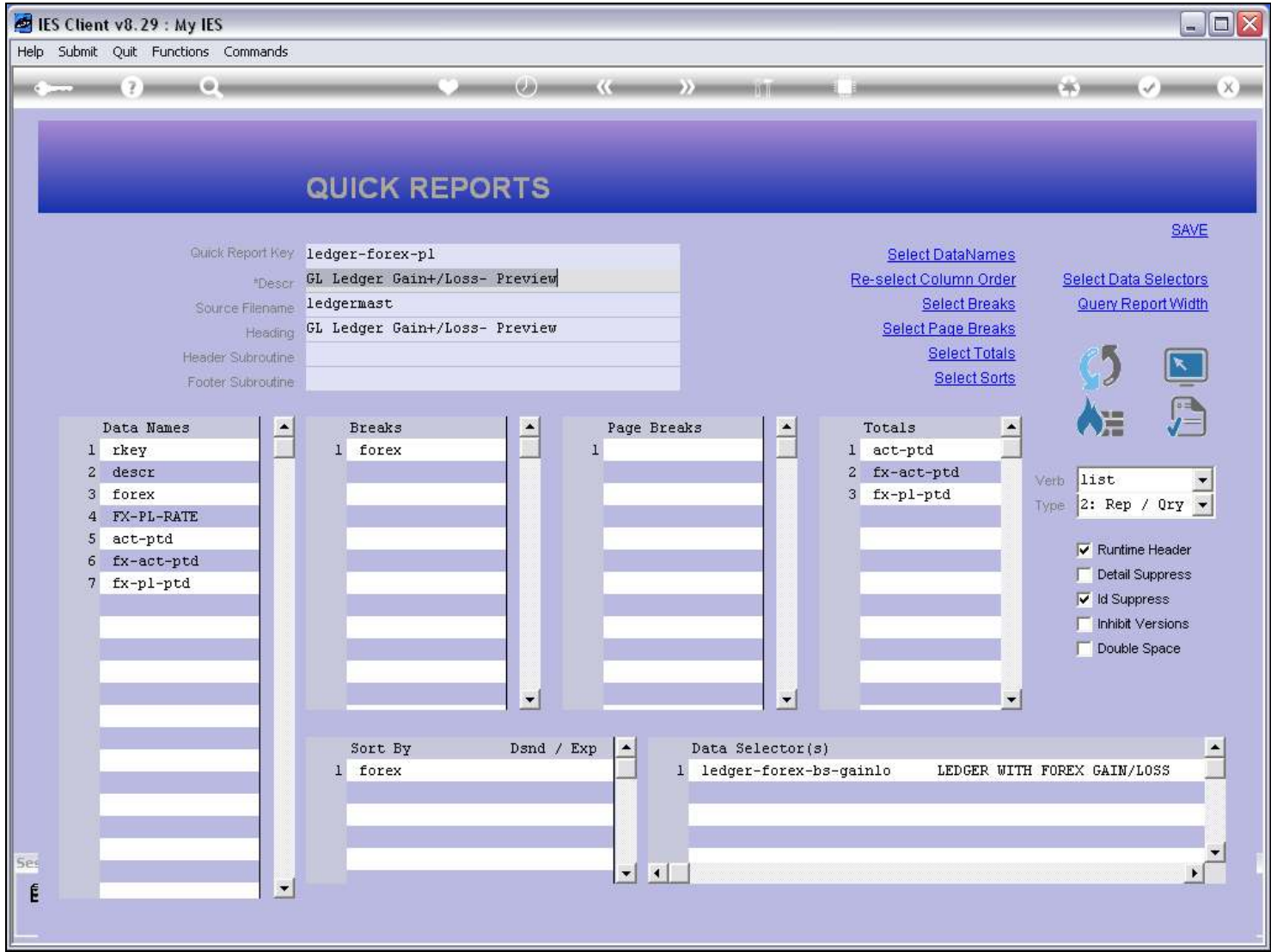

# Slide notes